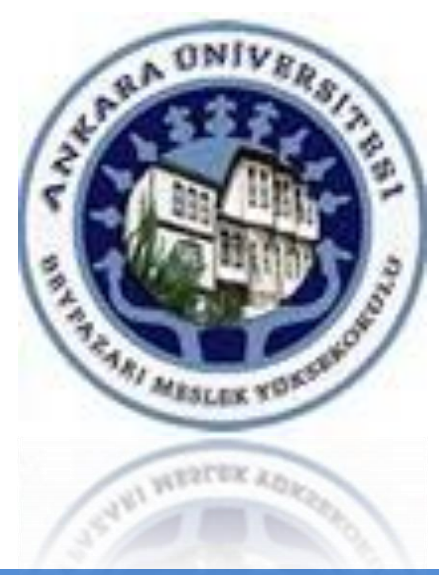

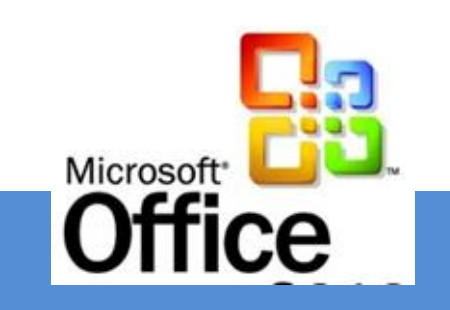

# **ÜNİTE 5**

# METIN VE TARIH FONKSIYONLARI ILE ÇALIŞMAK

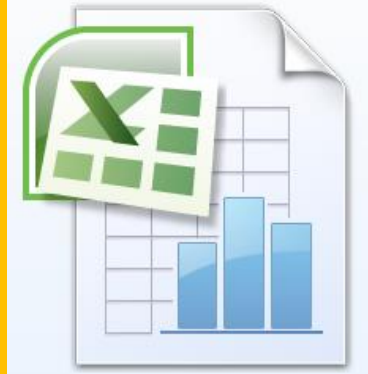

**[Dr. Mustafa Cumhur AKBULUT](http://cv.ankara.edu.tr/kisi.php?id=akbulut@ankara.edu.tr°er=1)** 

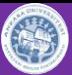

#### $V_{\alpha}$ ilarla $\epsilon$ **Metin Türünde Verilerle Çalışmak**

Excel'de metin türündeki veriler üzerinde çeşitli işlemler yapmak amacıyla metin fonksiyonları kullanılır.

- *Sayı ve metnin birlikte kullanılmasını gerektiren yeni alanların oluşturulması işleminde*
- *Dış veri kaynaklarından alınan veya daha önceden hazırlanmış büyük veri listelerindeki metinler üzerinde gerekli düzenlemeler yapılacaksa*

metin fonksiyonları bu işlemleri kısaltarak kullanıcının bu düzeltmeleri **hızlı bir şekilde ve hata yapmadan** gerçekleştirmesini sağlayabilir.

## **ÜNİTE 5'TE İŞLENEN METİN FONKSİYONLARI**

•BİRLEŞTİR •BÜYÜKHARF • KÜÇÜKHARF • YAZIM.DÜZENİ • METNEÇEVİR • LİRA • SAĞDAN • SOLDAN • UZUNLUK • KIRP

•BUGÜN() • ŞİMDİ() • TARİHSAYISI • GÜN360 • TAMİŞGÜNÜ • YIL, AY, GÜN • SAAT,DAKİKA,SANİYE

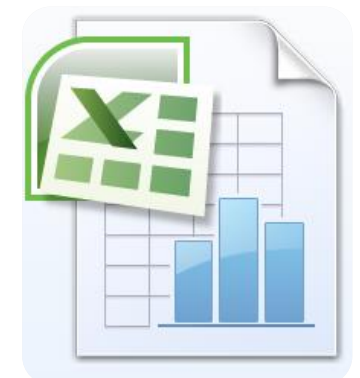

## Excel 2007 Arayüzü **BİRLEŞTİR**

Çalışma sayfasındaki hücrelerde bulunan iki veya daha çok metin grubunu

tek bir metin grubu şeklinde birleştirir.

**Sözdizimi: BİRLEŞTİR(Metin1;Metin2,...;Metin255)**

## **BÜYÜKHARF**

Metin türünde bilgileri büyük harfe çevirmek için Büyükharf fonksiyonu kullanılır.

**Sözdizimi: BÜYÜKHARF(Metin)**

## Excel 2007 Arayüzü **KÜÇÜKHARF**

Metin türünde bilgileri Küçük harfe çevirmek için Küçükharf fonksiyonu kullanılır.

**Sözdizimi: KÜÇÜKHARF(Metin)**

## **METNEÇEVİR**

Bir değeri, kullanıcının belirttiği sayı biçimini kullanarak metne çevirmek için Metneçevir fonksiyonu kullanılır.

**Sözdizimi: METNEÇEVİR (Değer; Biçim\_Metni)**

## Excel 2007 Arayüzü **LİRA**

Bir sayının para birimi formatı kullanılarak metne dönüştürülmesini sağlamak amacıyla Lira fonksiyonu kullanılır.

个

**Sözdizimi: LİRA (Sayı; Ondalık)**

### **SOLDAN**

Bir karakter ifadenin içinden sol taraftan istenilen sayıda karakterin alınmasını sağlar. Birden fazla hücre adresi ya da karakter ifade **belirtilemez.**

**Sözdizimi: SOLDAN(Metin; Sayı\_Karakterler)**

#### 港

### Excel 2007 Arayüzü **UZUNLUK**

Bir hücredeki verinin kaç karakterden oluştuğunu bulmak için Uzunluk fonksiyonu kullanılır. Fonksiyona parametre olarak birden fazla hücre adresi ya da karakter ifade **verilemez.**

#### **Sözdizimi: UZUNLUK(Metin)**

## **SAĞDAN**

Bir karakter ifadenin içinden sağ taraftan istenilen sayıda karakterin alınmasını sağlar. Birden fazla hücre adresi ya da karakter ifade **belirtilemez.**

### **Sözdizimi: SAĞDAN(Metin; Sayı\_Karakterler)**

#### 震

### Excel 2007 Arayüzü **KIRP**

Sözcükler arasındaki tek **boşluklar dışında** metinden tüm boşlukları kaldırmak için Kırp fonksiyonu kullanılır. Boşlukları düzenli olmayan, başka bir uygulamadan Excel'e aktarılan listelerdeki metinleri Kırp fonksiyonu ile düzenlemek kullanıcıya zaman kazandırır.

### **Sözdizimi: KIRP(Metin)**

## **BUGÜN**

Çalışma sayfasında aktif hücreye **Geçerli tarihi** girmek için bugün fonksiyonu kullanılır.

**Sözdizimi: BUGÜN()**

## Excel 2007 Arayüzü **ŞİMDİ**

- Geçerli tarih ve zamanın aktif hücreye yazdırılması için Şimdi fonksiyonu kullanılır.
- **Sözdizimi: ŞİMDİ()**

## **TARİHSAYISI**

Metin türünde ifade edilen bir tarihi seri sayısına çevirmek için Tarihsayısı fonksiyonu kullanılır.

**Sözdizimi: TARİHSAYISI(Tarih\_Metni)**

## GÜN360

- Bir yılı 360 gün kabul ederek (ayda 30 gün) iki tarih arasındaki gün sayısını bulmak için Gün360 fonksiyonu kullanılır.
- **Sözdizimi: GÜN360(Başlangıç\_Tarihi; Bitiş\_Tarihi; Yöntem)**

## **TAMİŞGÜNÜ**

- Başlangıç tarihi ve bitiş tarihi arasındaki tüm çalışma günleri sayısını bulmak için Tamişgünü fonksiyonu kullanılır.
- **Sözdizimi: TAMİŞGÜNÜ(Başlangıç\_Tarihi; Bitiş\_Tarihi; Tatiller)**

## Excel 2007 Arayüzü **YIL, AY, GÜN**

Bir tarih bilgisinden yıl, ay, gün bilgilerini elde etmek için, yıl, ay ve gün fonksiyonları kullanılır.

**Sözdizimi: YIL(Seri\_No), Ay(Seri\_No), Gün(Seri\_No)**

## **SAAT, DAKİKA, SANİYE**

Tarih veya zaman bilgisinden Saat ya da Dakika bilgisini elde etmek için saat, dakika fonksiyonları kullanılır.

**Sözdizimi: SAAT(Seri\_No), DAKİKA(Seri\_No), SANİYE(Seri\_No)**

#### $\bigcirc$

## **Uygulama**

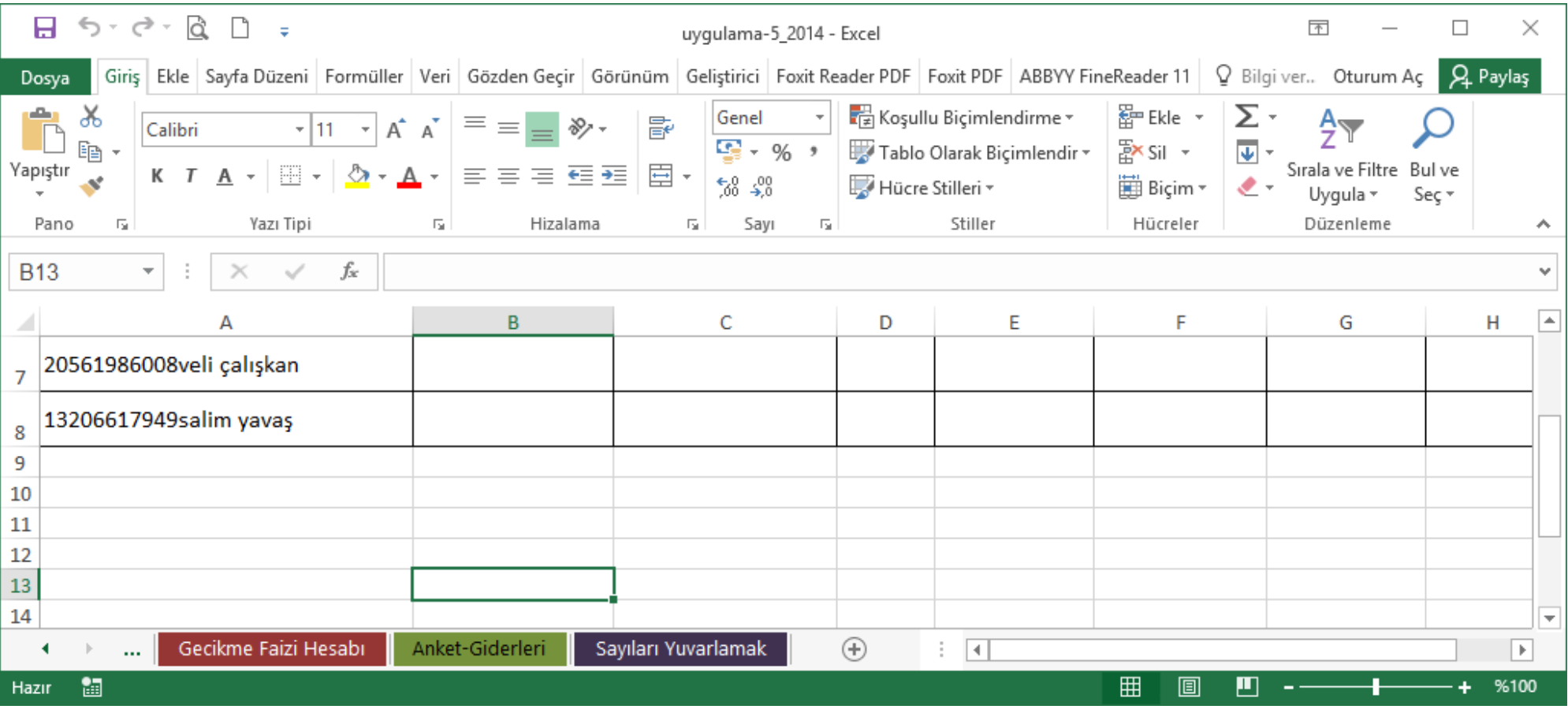

#### U2\_2015 isimli uygulama dosyasını açınız

#### G

## **Uygulama**

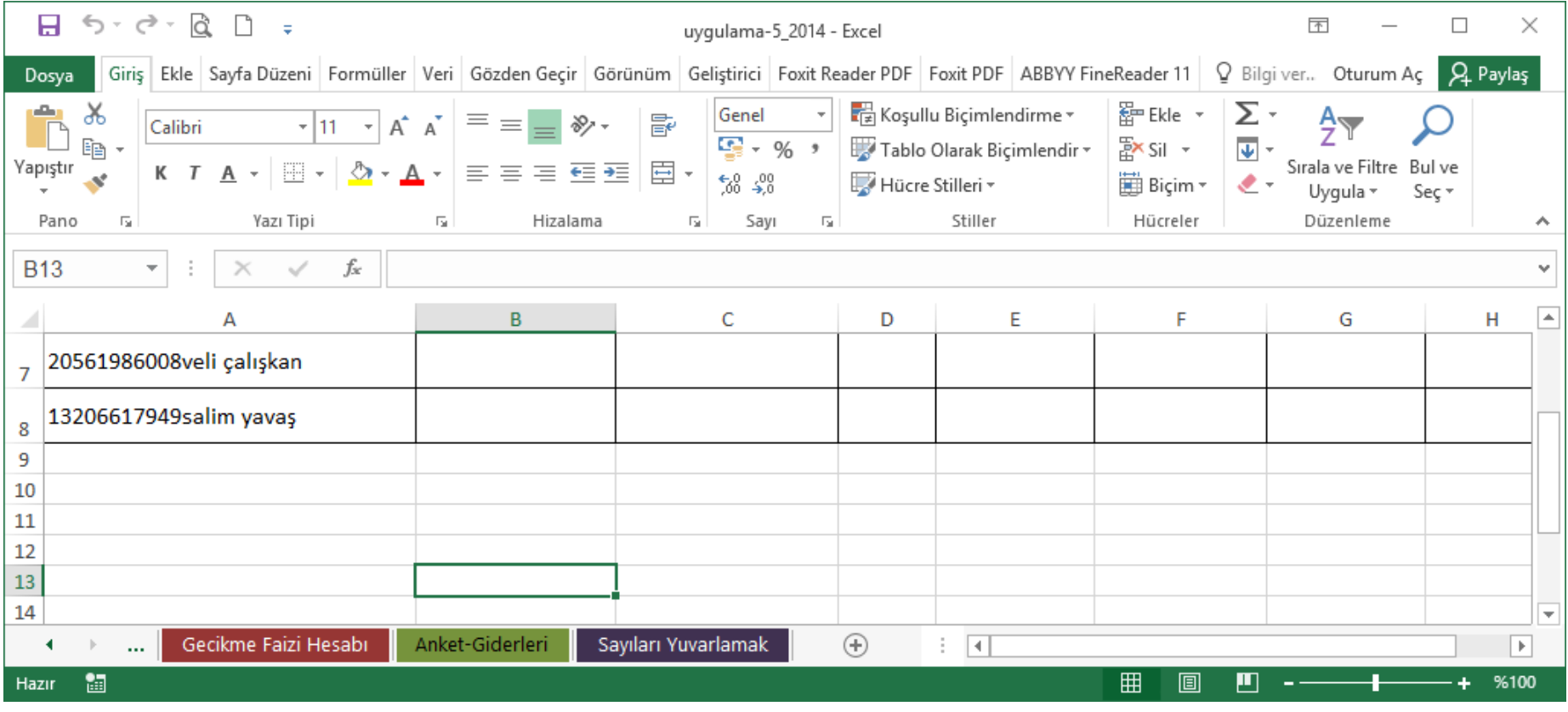

- 1. Her çalışma sayfasında hazırlanmış senaryolara göre sizden istenen işlemleri gerçekleştiriniz.
- 2. Sizden istenen çözümleri üretebilmek için bu konuda örnek dosya üzerinde anlatılan işlevlerden faydalanınız.